# CREA EL TEU CORREU ELECTRONIC

Aquesta és una obra derivada de Materials ACTIC – Citilab Cornellà i altres fonts documentals, amb llicència Creative Commons. Aquests materials han estat editats amb el tipus de lletra spranq eco sans font, la qual permet estalviar fins a un 25% de tinta/tòner.

Aquesta obra està subjecta a una llicència de Reconeixement - No Comercial - Compartir Igual 3.0 de Espanya Creative Commons

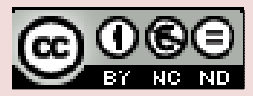

# 1. EL CORREU ELECTRÒNIC

El correu electrònic és una eina que permet enviar missatges a una o diverses persones.

També es poden enviar o adjuntar fitxers, que poden ser documents creats amb processadors de textos, fulls de càlcul, bases de dades, gràfics, sons, etc. Cal que tant l'usuari emissor com el receptor tinguin

adreça de correu electrònic, que serà facilitada per un proveïdor de serveis d'Internet.

No cal que el destinatari estigui connectat al mateix temps que el qui envia el missatge.

Aquest queda guardat en el servidor del destinatari fins que aquest es connecti.

# ADRECES DE CORREU ELECTRÒNIC

En el següent exemple, podem veure les parts de les quals consta una adreça de correu electrònic:

### gomis.ferrer@gmail.com

La primera part, gomis.ferrer, és el nom que identifica l'usuari. És ell mateix qui ho determina.

El signe @, arrova, separa el nom de l'usuari de la localització de l'ordinador servidor (en anglès es pronuncia at).

L'altra part, gmail.com, identifica el nom del servidor.

Les adreces de correu electrònic són exclusives de cada usuari, igual com els DNI que identifiquen una única persona.

Cal tenir molta cura a l'hora d'escriure l'adreça del destinatari, ja que si cometem alguna errada en teclejar el nom, el correu no arribarà a la seva destinació. Els missatges no acostumen a perdre's ja que si s'ha produït algun problema amb l'adreça, el servidor de correu retorna el missatge juntament amb les indicacions d'error corresponents.

## Grandària dels missatges

Com més petita sigui la grandària dels missatges electrònics millor, ja que estarem estalviant temps de connexió.

Si cal enviar fitxers adjunts al missatge caldrà, si són grans, que vagin comprimits per no bloquejar la bústica de correu del receptor.

### PROGRAMES DE CORREU I CORREU WEB

Hi ha dues maneres de consultar i enviar missatges de correu electrònic: mitjançant programes específics de correu o via web.

Programes de correu

Hi ha programes específics per a gestionar el correu electrònic, com ara Outlook, Eudora o Thunderbird.

Aquests programes han d'estar instal·lats en l'ordinador de l'usuari i

Materials elaborats i compilats per Fundació FIAS www.fundaciofias.org

tenir el compte o comptes de correu que s'hagin de gestionar correctament configurats.

Per a la gestió del correu utilitzen uns protocols específics que són el POP i l'SMTP.

POP és una sigla provinent de l'anglès post office protocol (protocol d'oficina de correus). Permet connectar un ordinador personal a un servidor de correu electrònic per tal de poder rebre missatges a través d'Internet.

La sigla SMTP prové de l'anglès simple mail transfer protocol (protocol simple de transferència de correu). L'SMTP permet intercanviar correu electrònic d'un servidor a un altre a través d'Internet.

Aquest és el protocol que permet enviar els missatges.

### Correu web

És un servei de correu electrònic al qual un usuari pot accedir a través

d'una pàgina web des d'un ordinador connectat a Internet.

Amb aquest servei no cal disposar d'un programa específic, només cal un navegador i una connexió a Internet.

És exemple de servidor de correu web que ofereix comptes de correu gratuït Yahoo (http://www.yahoo.com).

Per obtenir un compte gratuït, cal entrar al lloc web on es vulgui obrir i donar-se d'alta. Per donar-se d'alta s'hauran de subministrar algunes dades personals i escollir un nom d'usuari i una contrasenya (en anglès password).

Aquests serveis ofereixen gairebé les mateixes funcions que els programes de correu més potents. Cal tenir en compte, però, que aquests comptes de correu s'han d'utilitzar freqüentment perquè, si no, es desactiven (habitualment, després de dos mesos de no utilitzar-los).

#### PROGRAMES DE CORREU O CORREU WEB?

L'avantatge més destacat dels programes de gestió de correu electrònic és la rapidesa.

Quan escrivim o llegim els missatges podem fer-ho sense estar connectats a la xarxa (fora de línia, en anglès offline), i connectar-nos només en el moment de rebre i enviar missatges.

A més des del mateix programa podem gestionar més d'un compte de correu, la qual cosa ens fa guanyar en rapidesa d'execució.

El principal inconvenient d'aquest tipus de programes és que per consultar el correu des d'un ordinador que no és el que utilitzem habitualment, cal configurar el servidor de correu (POP i SMTP).

Pel que fa al correu web, cal dir que la gestió és més lenta, ja que cal navegar com si d'una pàgina web es tractés (la consulta es fa en línia, en anglès on line). A més, si gestionem més d'un compte, haurem de fer connexions successives a les pàgines web que ens permetran consultar i respondre els correus. Aquests són, doncs, els seus principals inconvenients.

El seu principal avantatge és que podem consultar el correu des de qualsevol ordinador que tingui connexió a la xarxa sense necessitat de configurar res. Només cal anar a l'adreça web del servidor de correu i allà introduir un nom d'usuari i una contrasenya.

# 2. GESTIÓ DEL CORREU ELECTRÒNIC

Per gestionar el nostre compte de correu (enviar i rebre missatges) hem d'accedir a través de l'adreça web del nostre servidor de correu, per exemple, si hem obert un compte amb GMAIL, escriurem

http://www.gmail.com

Per accedir-hi caldrà que ens identifiquem amb el nostre nom d'usuari i la nostra contrasenya.

Un cop a dins, trobarem el nostre correu i les eines per gestionar-lo.

Cada servidor presenta una interfície diferent, per en tots ells trobarem elements comuns; per exemple:

La safata d'entrada. En aquesta safata es diposita el correu que es rep.

Missatges enviats

Podem veure el remitent del missatge, l'assumpte i la data en què l'hem rebut. Per accedir al contingut del correu, hem de fer clic a sobre del missatge (normalment, a sobre del nom del remitent o de l'assumpte). Un cop obert podrem realitzar accions com ara respondre o reenviar...

Missatges enviats. En aquesta safata trobarem els missatges que hem enviat des del nostre compte de correu.

Paperera. En esborrar un missatge. aquest no desapareix definitivament, sino que passa a una safata que sovint porta el nom de paperera o missatges eliminats. Si volem que un missatge desaparegui definitivament, l'hem d'eliminar d'aquesta safata.

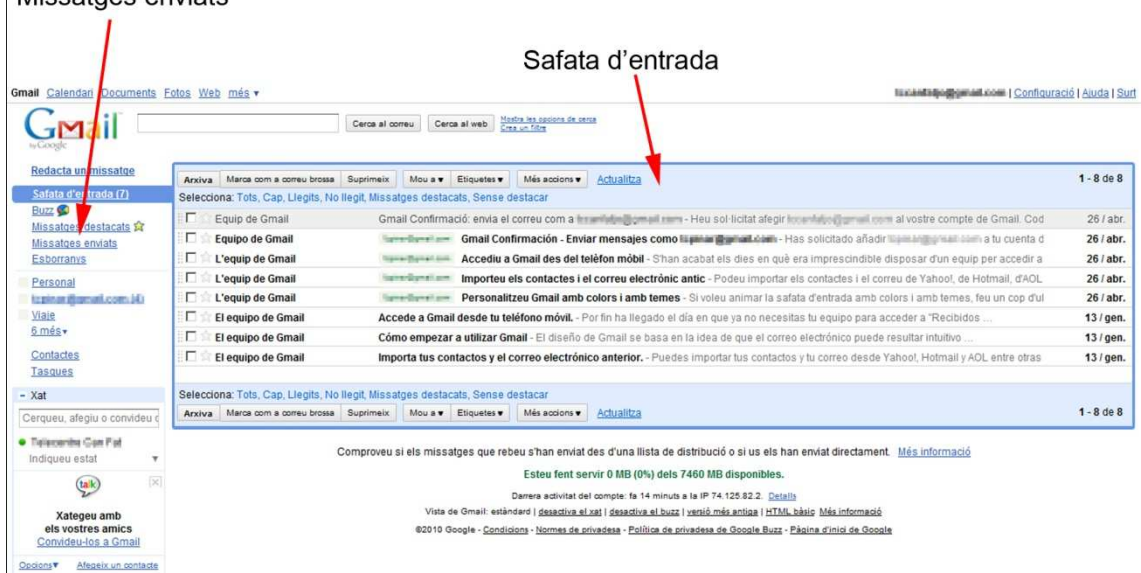

### REDACCIÓ D'UN MISSATGE

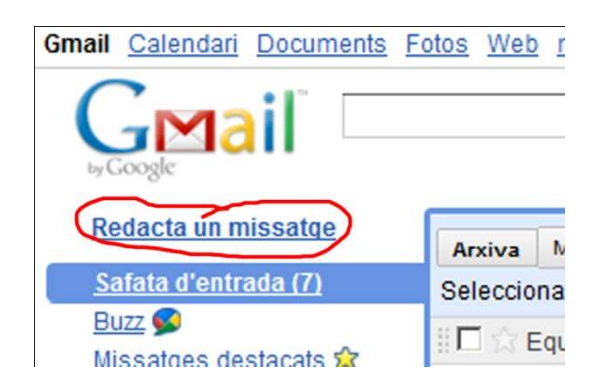

Independentment del programa de correu electrònic que estiguem utilitzant quan comencem a redactar el nostre missatge, bàsicament trobarem els apartats següents:

### Adreça del remitent (De)

En aquest apartat apareix escrita l'adreça de la persona que envia el missatge.

### Adreça del destinatari (Per a)

En aquest apartat haurem d'escriure l'adreça electrònica de la persona a qui va dirigit el correu.

Destinataris de còpia del missatge (CC)

S'utilitza per introduir l'adreça d'altres persones que es vol que rebin una còpia del missatge que s'envia. Tots els destinataris podran veure les adreces dels qui reben el missatge.

### Destinataris de còpia del missatge ocults (CCO)

S'utilitza per introduir l'adreça d'altres persones que es vol que rebin una còpia del missatge que s'envia. Els destinataris no poden veure les adreces de la resta de destinataris, només el remitent sap que el missatge s'ha enviat amb còpia a d'altres usuaris.

# Tema del missatge (Assumpte)

S'ha d'introduir una breu descripció del tema sobre el qual tracta el

missatge, d'aquesta manera el destinatari del missatge, quan el rebi, es farà una idea del seu contingut. No és aconsellable deixar aquest apartat en blanc.

### Text del missatge

El missatge de correu que redactarem haurà de tenir en compte una sèrie de normes:

1. Brevetat i precisió.

2. Utilització d'un llenguatge correcte, tant en la forma com en el contingut; vigilar amb les expressions que s'utilitzin (bromes, sarcasmes, etc.) ja que en aquest tipus de comunicació, poden ser mal interpretades.

3. Començar el missatge amb una salutació i acabar amb un acomiadament.

4. Signar els missatges amb el nostre nom.

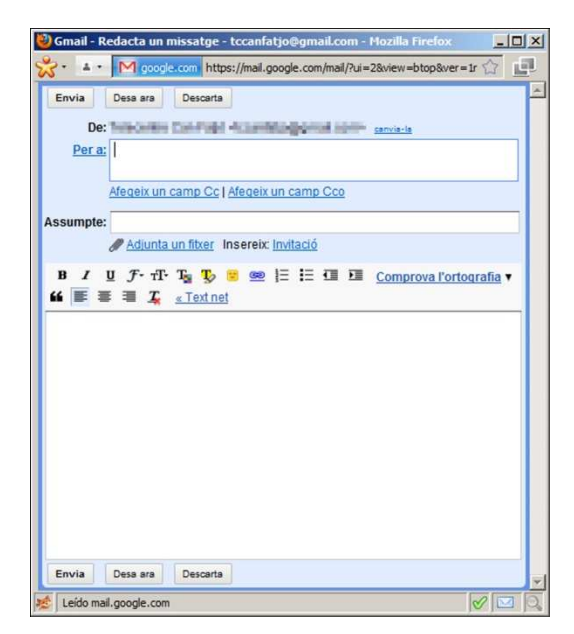

### Fitxers adjunts

Al nostre missatge, podem afegir-li un fitxer adjunt (de text, d'imatge...). Per fer l'adjunció, caldrà fer clic en el camp específic que trobarem en la pantalla de redacció del missatge.

S'obrirà un quadre de diàleg que ens permetrà explorar el dispositiu d'emmagatzematge on està desat el fitxer que volem adjuntar. Un cop tenim localitzat el fitxer, el seleccionem i fem clic en el botó Abrir. Podem adjuntar més d'un fitxer. Fóra convenient no carregar amb arxius

massa grans els nostres missatges de correu electrònic ja que això podria bloquejar la bústia del destinatari.

Un cop haurem redactat el missatge, podrem enviar-lo, per fer-ho fem clic en el botó o enllaç preparat a tal efecte.